### **Login to the Online Conference Platform**

Login to the Online Conference Platform.

https://confit.atlas.jp/jsap2020a?lang=en

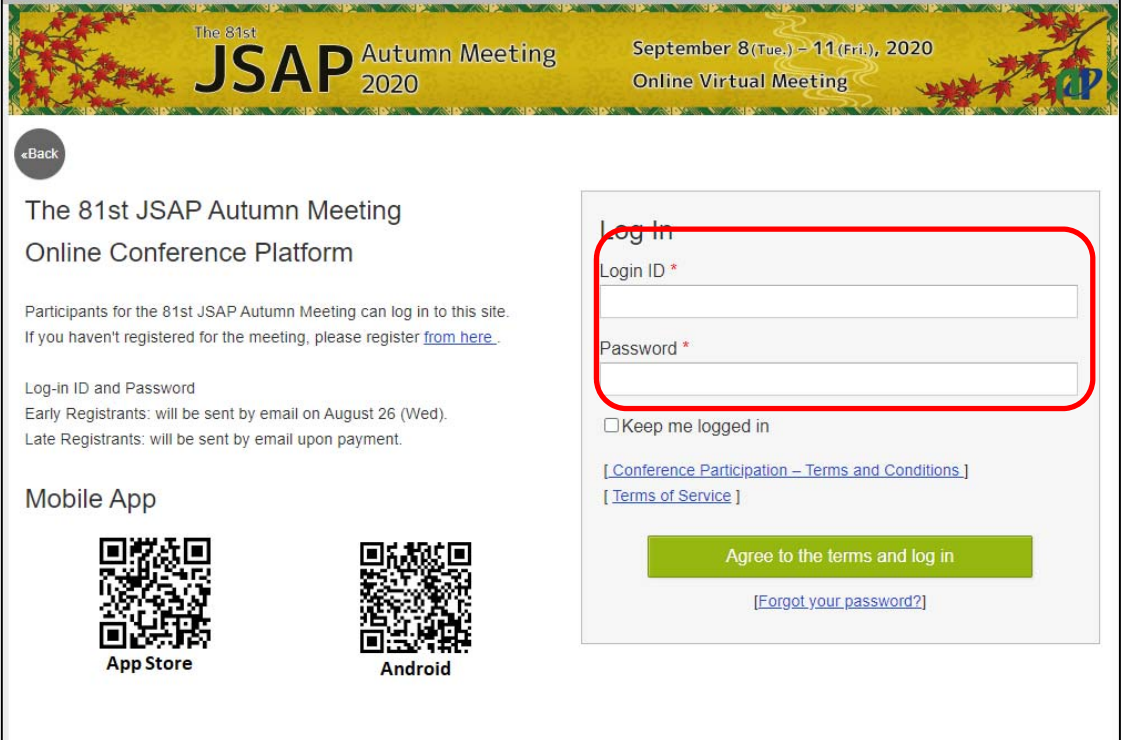

Log-in ID and Password have been sent by email. Please note that you cannot login with your JSAP ID and Password.

(Early Registrants)

Login-ID and password have been sent on August 26. The email subject line is: [The 81st JSAP Autumn Meeting 2020] Online Conference Platform Account

(Late Registrants)

Login-ID and password have been sent after completing the payment of he registration fee.

The email subject line is:[jsap2020a] Your Login Information

For the student who participating without presentation, login-ID and password have been sent the following day of the registration. The email subject line is: [The 81st JSAP Autumn Meeting 2020] Online Conference Platform Account

### **View Extended Abstracts**

#### (Online Conference Platform)

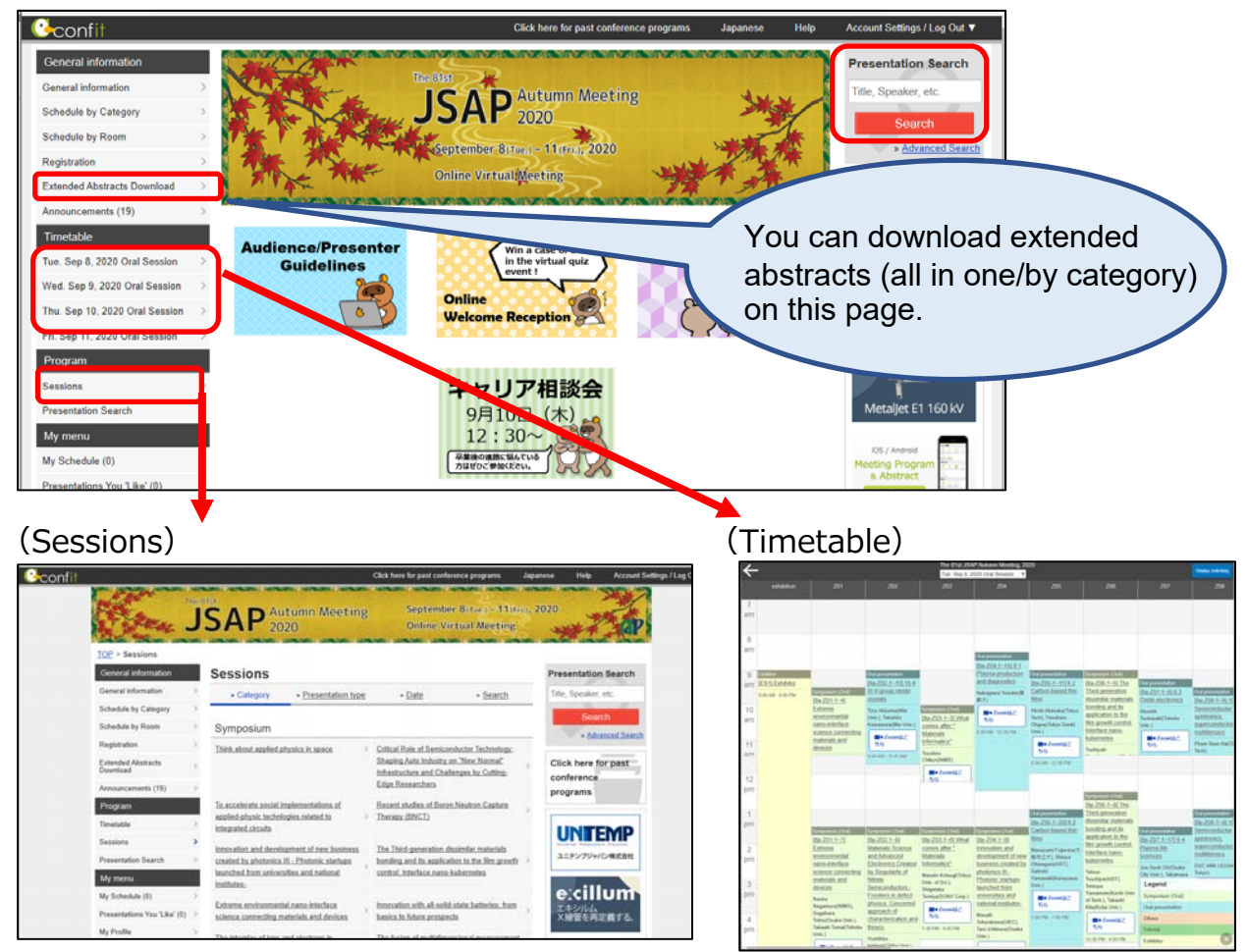

Select the presentation/session you wish to view on the "sessions" page or "Timetable" page.

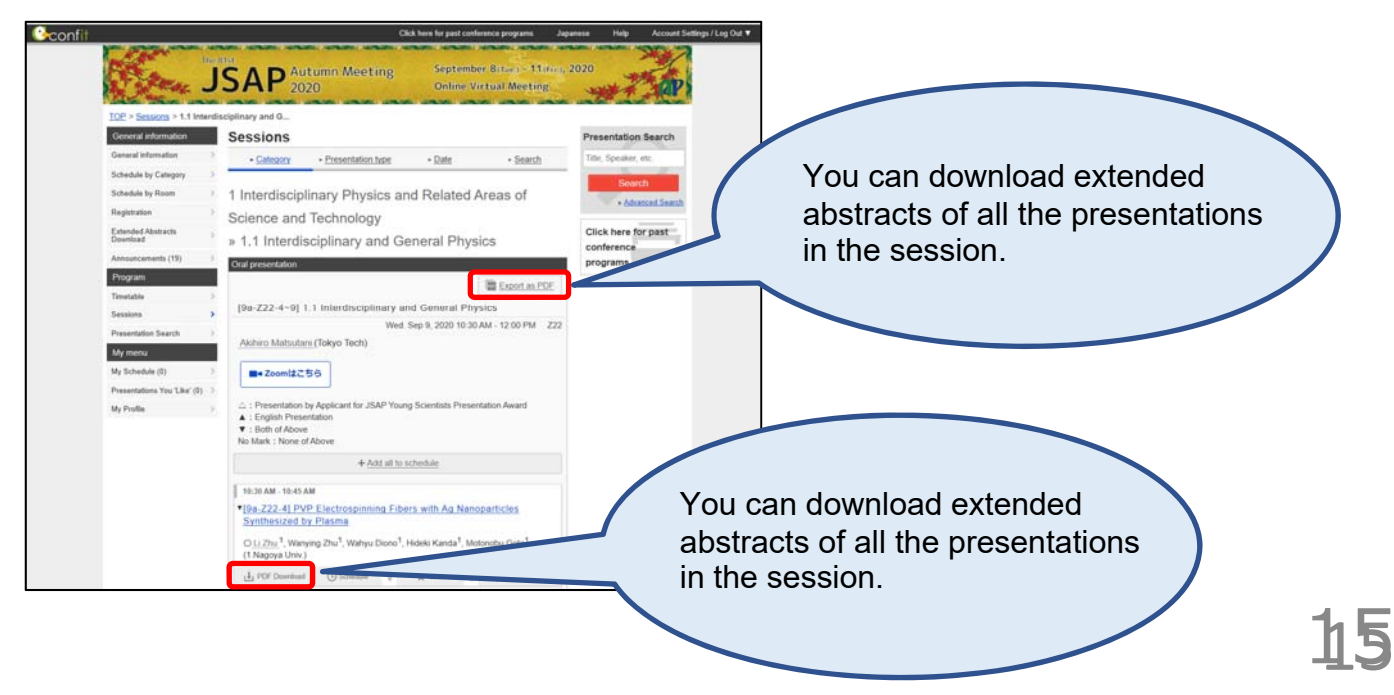

### **Watch Sessions**

1. Click "Zoom" button on the time table or the session program .

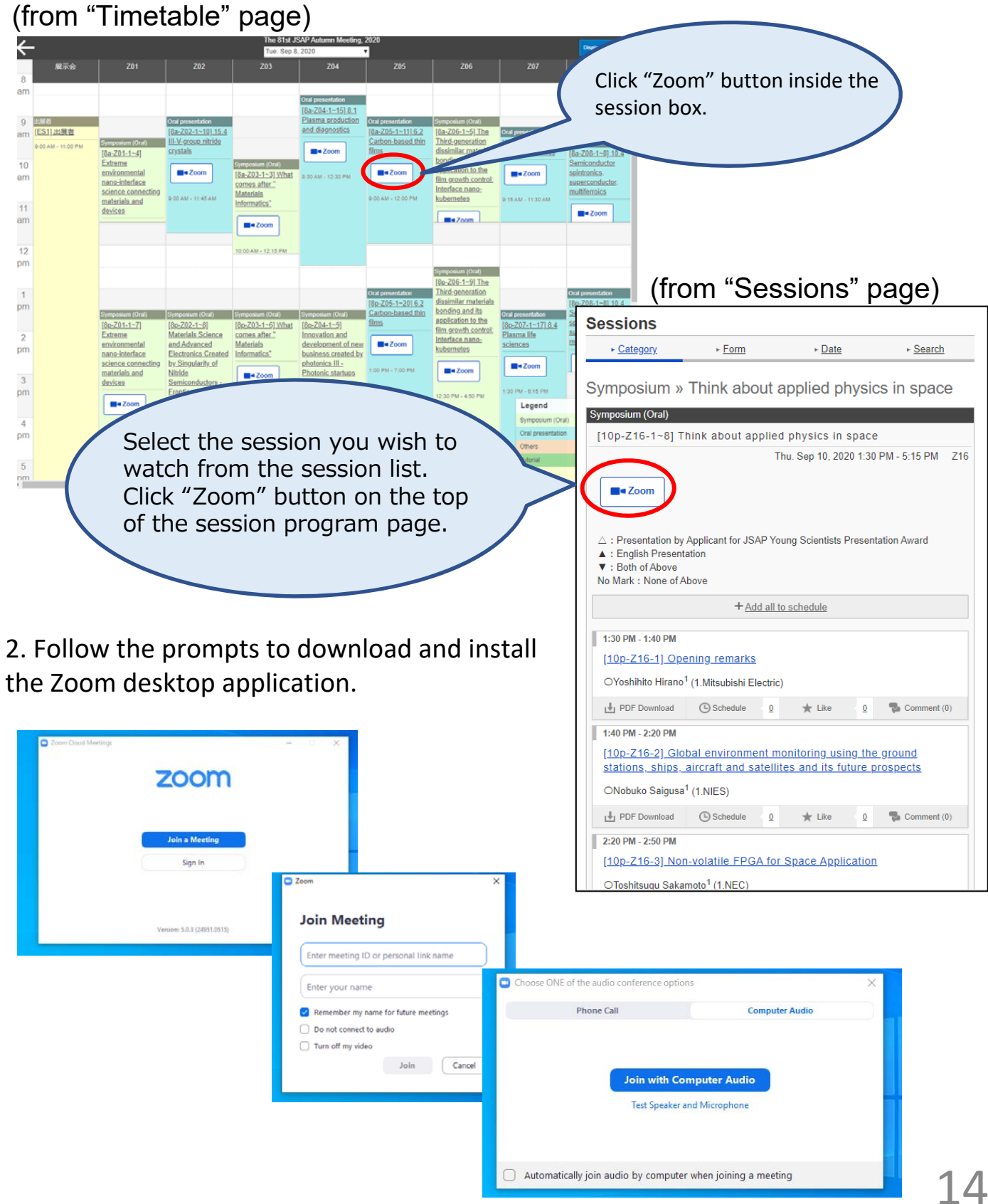

### **Q&A**

For questions regarding presentations, use Q&A . For administrative questions, use the chat function.

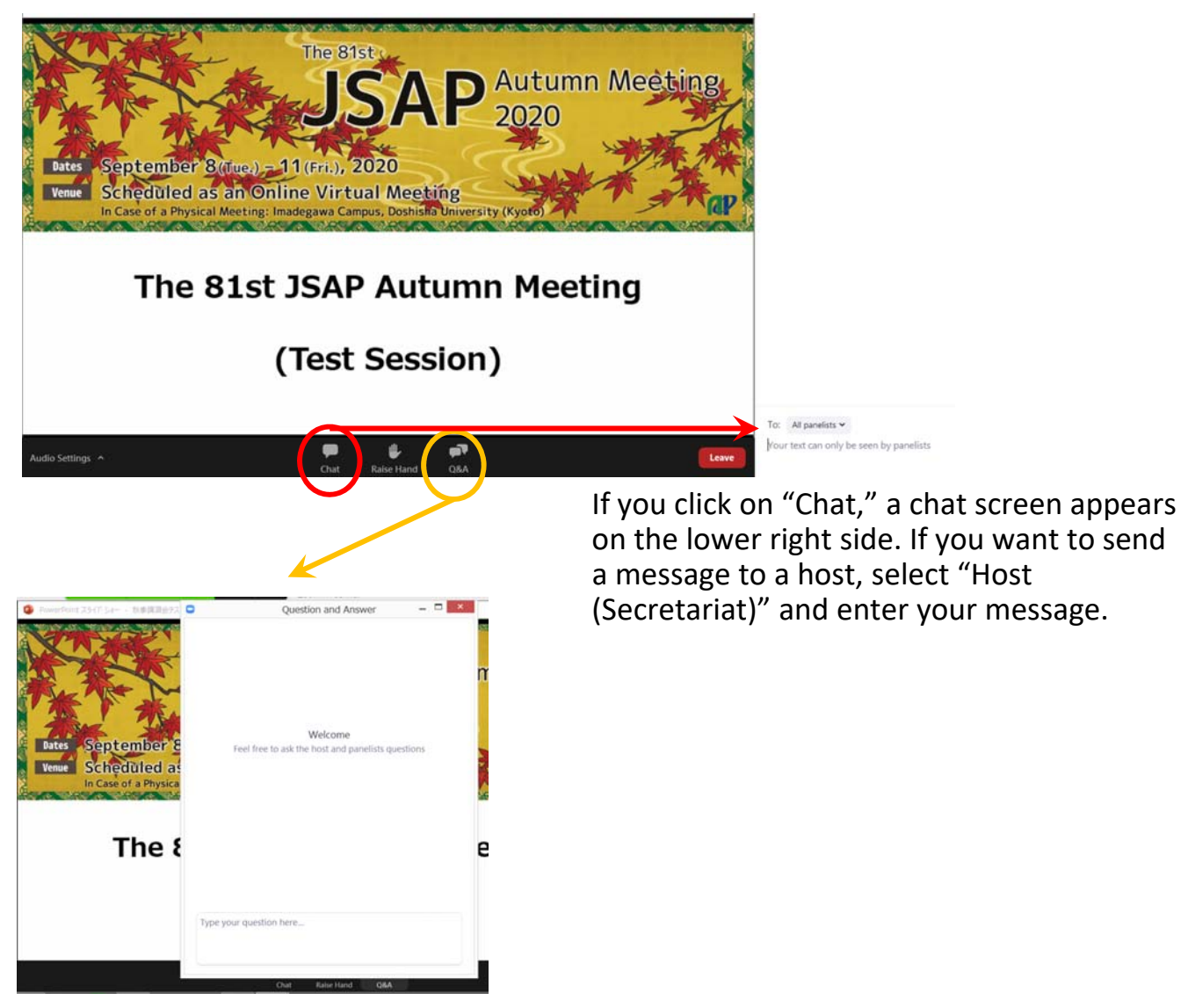

If you click on "Q&A," you can ask questions during the session.

The speaker, chairperson will be able to answer these questions.

The public Q&A function allows participants to upvote a question by clicking on the thumbs up .

Q&A will be handled in either way of the following.

- 1) Session Chairs will select and ask the questions from the Q&A board.
- 2) Session Chairs will select the questions from the Q&A board and questioners will ask the questions.
- 3) \*Session Chairs will turn on the questioner's microphone. They might ask the questioners to raise their hand if there can't find the questioners on the participants list.